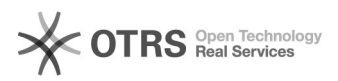

## eBay Streichpreise aus Angeboten entfernen - wie ist dabei vorzugehen?

09.05.2024 02:36:56

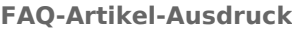

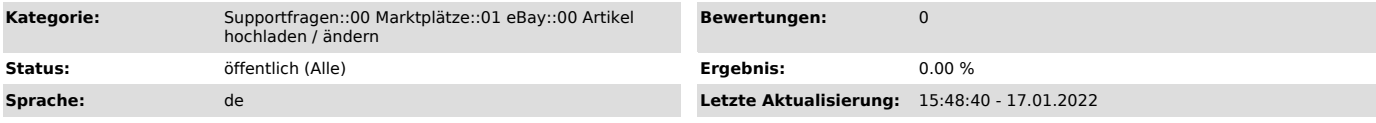

## *Schlüsselwörter*

eBay, Streichpreise, löschen, entfernen, Konfiguration, Vorbereitung, anwenden, nicht anwenden, Synchronisation, Cronjob, Artikelpreis

## *Frage (öffentlich)*

Wie gehe ich vor, um Streichpreise aus meinen eBay Angeboten wieder zu entfernen?

## *Lösung (öffentlich)*

Vorgehensweise bei erfolgreich vorbereiteten Produkten

Um Streichpreise bei eBay wieder zu entfernen, müssen Sie in Ihrer magnalister

eBay Produktvorbereitung die Streichpreis-Funktion deaktivieren. Setzen Sie die Einstellung dort bitte auf "Nicht anwenden" und speichern Sie die Produktvorbereitung einmal ab.

Damit die Änderung in Ihrem eBay Angebot gültig werden, muss der Artikel im Anschluss über den Reiter "Hochladen" noch einmal an eBay übertragen werden.

Vorgehensweise bei nicht vorbereiteten Produkten

Ist ein Produkt nicht erfolgreich vorbereitet, greift die Einstellung in Ihrer magnalister eBay Konfiguration unter dem Punkt "Preisberechnung" > "Streichpreise übertragen". Entfernen Sie dort den Haken aus der Box und speichern Sie Ihre Konfiguration ab.

Mit der nächsten Artikelpreis-Synchronisation (findet standardmäßig alle 4 Stunden statt) werden die Streichpreise aus Ihren eBay Angeboten entfernt.

Bitte beachten Sie:

Die Produktvorbereitung hat gegenüber der Konfiguration Priorität. Haben Sie

also ein Produkt erfolgreich vorbereitet und bei "Streichpreise" > "Anwenden"

gespeichert, gilt diese Einstellung über Ihrer magnalister eBay Konfiguration sowohl beim Produktupload

als auch bei der Synchronisation des Artikelpreises.